# **Digital Stepper Driver 3R110PLUS**

# **User Manual**

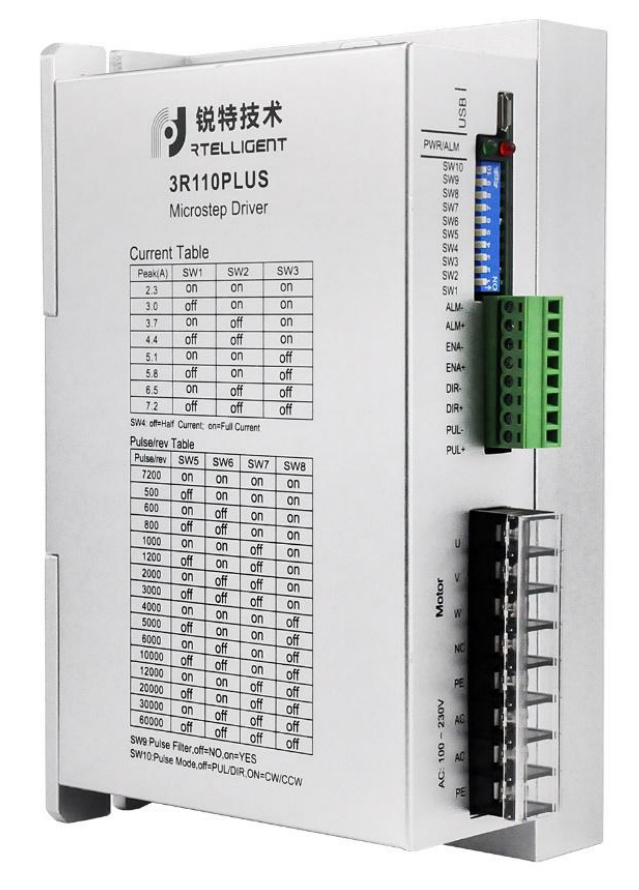

# **Shenzhen Rtelligent Mechanical Electrical Technology Co.,ltd**

# **Contents**

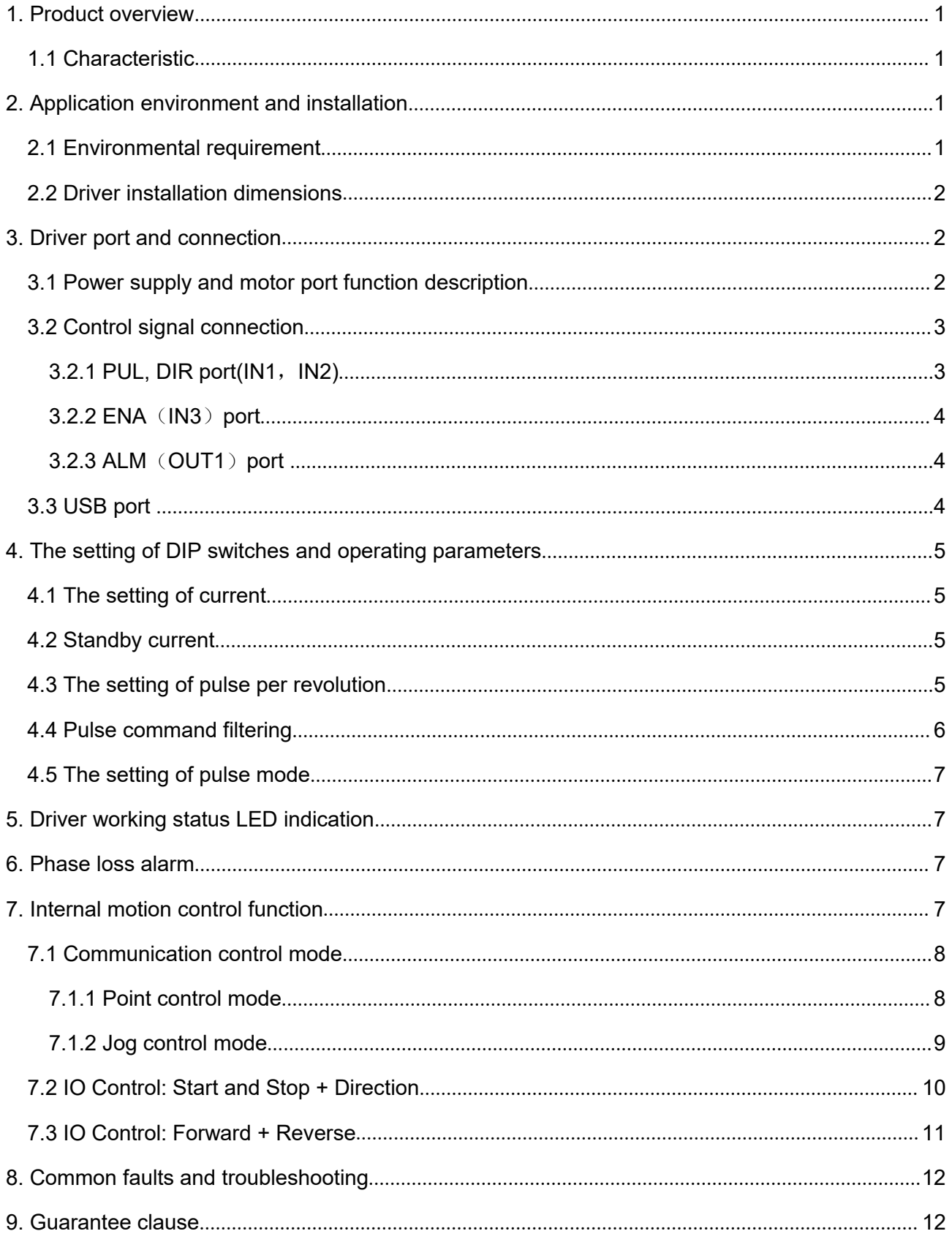

# <span id="page-2-0"></span>**1. Product overview**

R110-PLUS is a high-voltage digital two-phase stepper motor driver with integrated intelligent motion controller functions and built-in S-shaped acceleration and deceleration commands. Through the USB port, it is convenient to configure the driver and expand the application of the driver.

# <span id="page-2-1"></span>**1.1 Characteristic**

- Working voltage: 110~220VAC
- Communication: USB to COM
- Maximum phase current output: 7.2A/Phase (Sinusoidal Peak)
- PUL+DIR/CW+CCW pulse mode optional
- Phase loss alarm function
- Half-flow function
- Digital IO port:
- 3 photoelectric isolation digital signal input, high level can directly receive 24V DC level;
- 1 photoelectric isolation digital signal output, maximum withstand voltage 30V, maximum input or pull-out current 50mA.
- 8 gears can be customized by users
- 16 gears can be subdivided by user-defined subdivision, supporting arbitrary resolution in the range of 200-65535
- IO control mode, support 16 speed customization
- **•** Programmable input port and output port

# <span id="page-2-2"></span>**2. Application environment and installation**

# <span id="page-2-3"></span>**2.1 Environmental requirement**

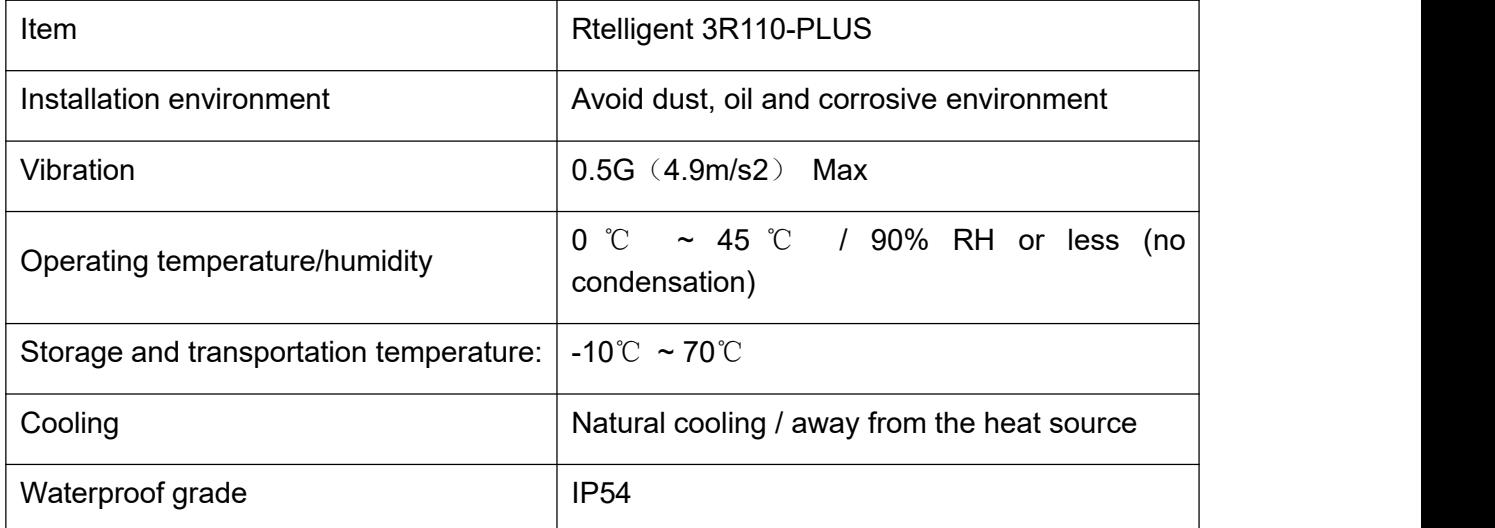

# <span id="page-3-0"></span>**2.2 Driver installation dimensions**

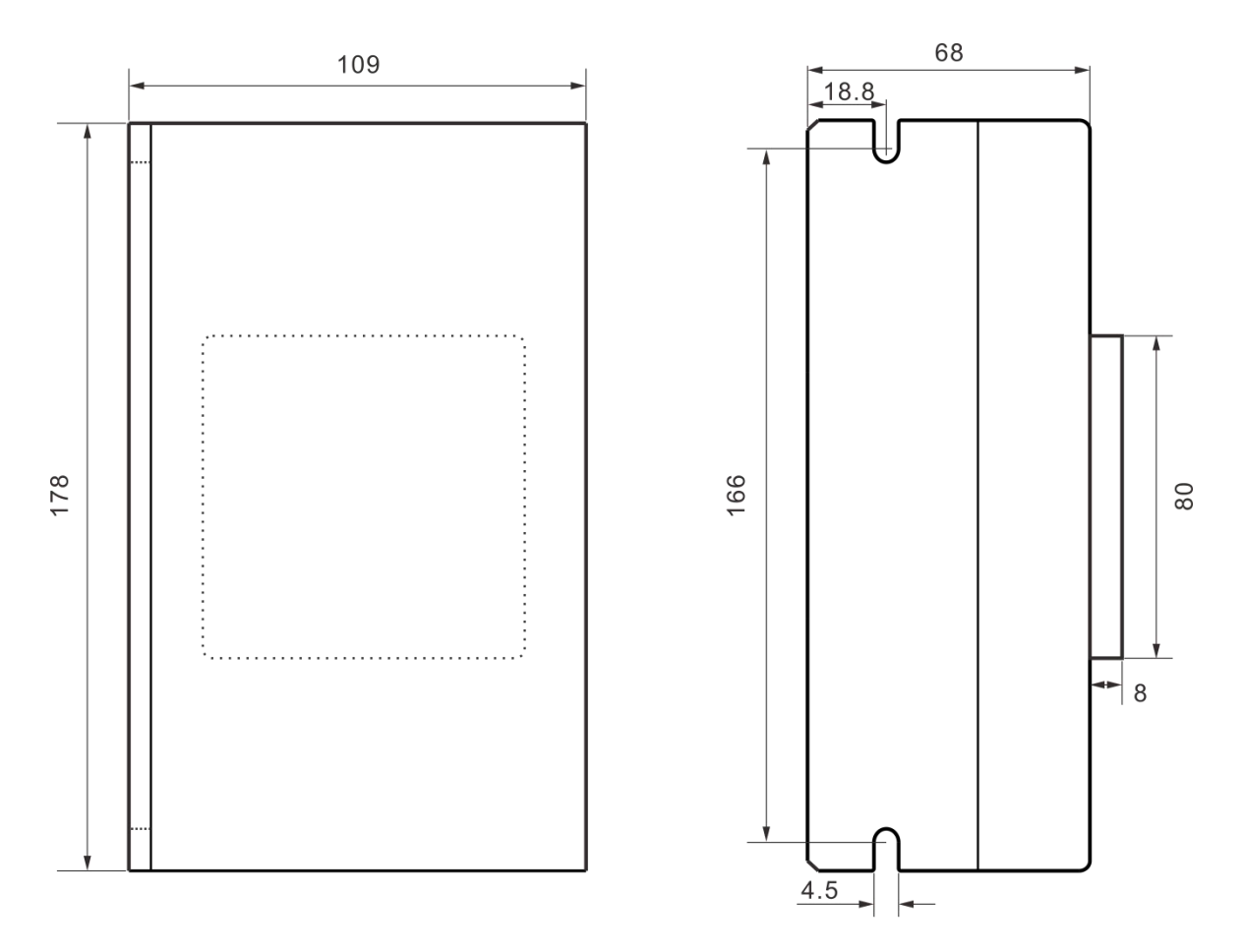

# <span id="page-3-1"></span>**3. Driver port and connection**

# <span id="page-3-2"></span>**3.1 Power supply and motor portfunction description**

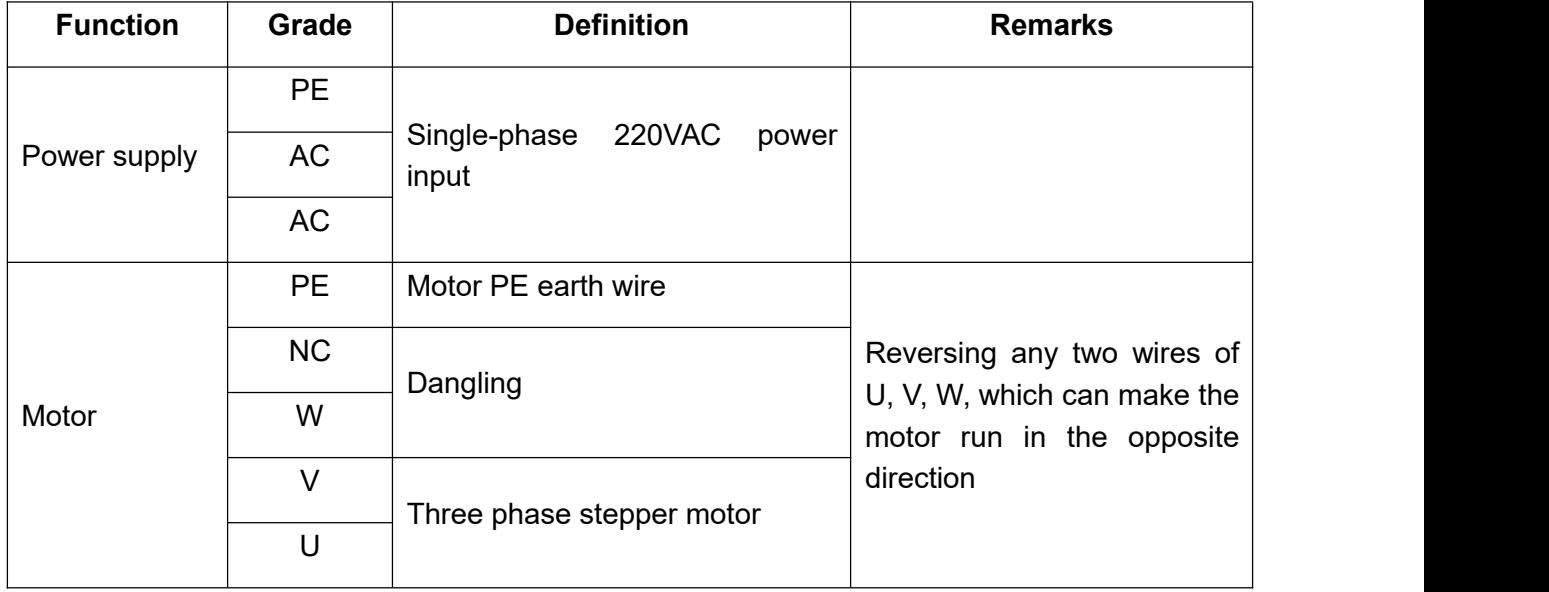

### <span id="page-4-0"></span>**3.2 Control signal connection**

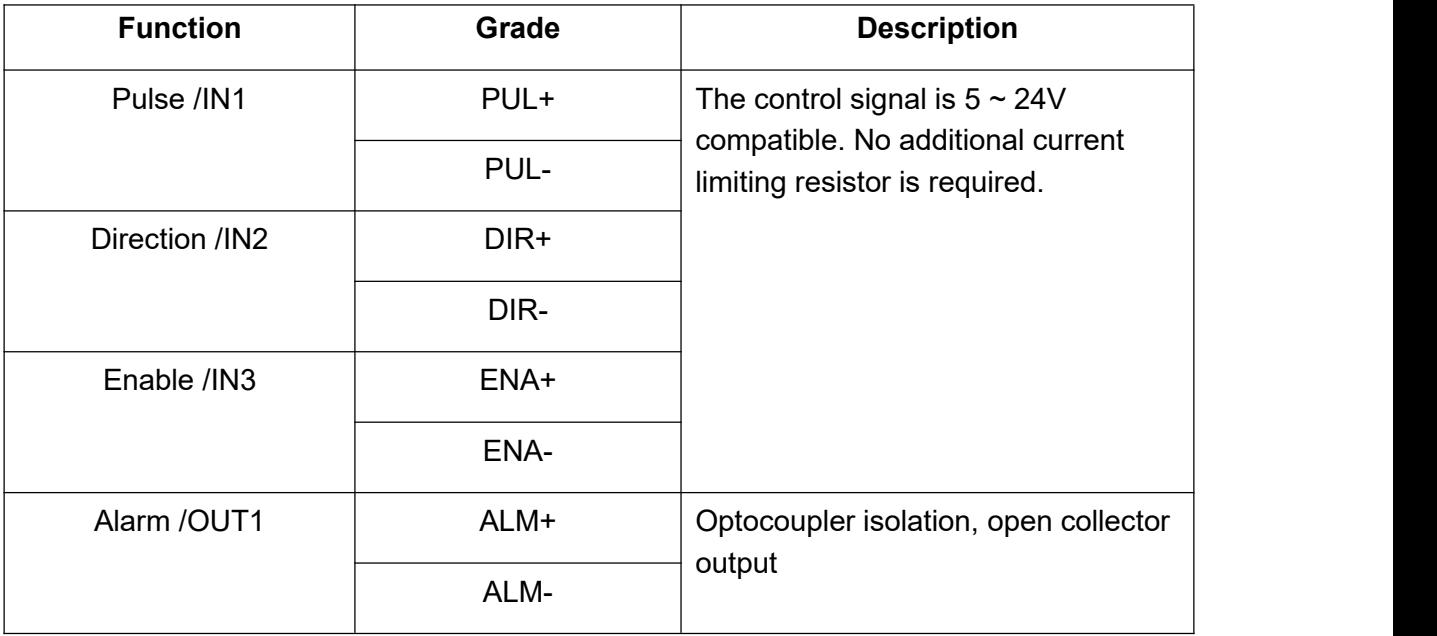

# <span id="page-4-1"></span>**3.2.1 PUL, DIR port(IN1**,**IN2)**

By default, when operating in external pulse command mode, 3R110-PLUS can receive two pulse command signals: PUL+DIR, CW+CCW.

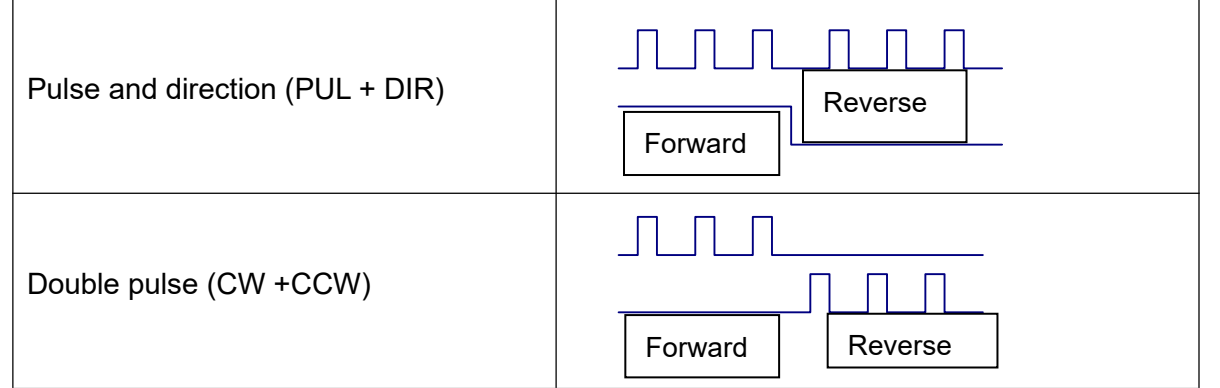

The command form of the external pulse is set by the debugging software:

Set by DIP switch 10 SW10 = OFF, PUL+DIR  $SW10 = ON$ ,  $CW + CCW$ 

### <span id="page-5-0"></span>**3.2.2 ENA**(**IN3**)**port**

The default ENA port is the driver offline (enable) function:

When the internal optocoupler is off, the driver outputs current to the motor;

When the internal optocoupler is on, the driver will cut off the current of each phase of the motor to make the motor free, and the step pulse will not be responded.

When the motor is in an error state, it is automatically turned off. The level logic of the enable signal can be set to the opposite.

At the same time, this port can be reused as other functions like IN1 and IN2.

### <span id="page-5-1"></span>**3.2.3 ALM**(**OUT1**)**port**

The driver includes an optically isolated output port ALM. By default, the ALM port is an alarm output port. When the driver is in an error state and normal operation, the ALM port outputs different optocoupler levels.

It can also be reused for other functions, as shown below:

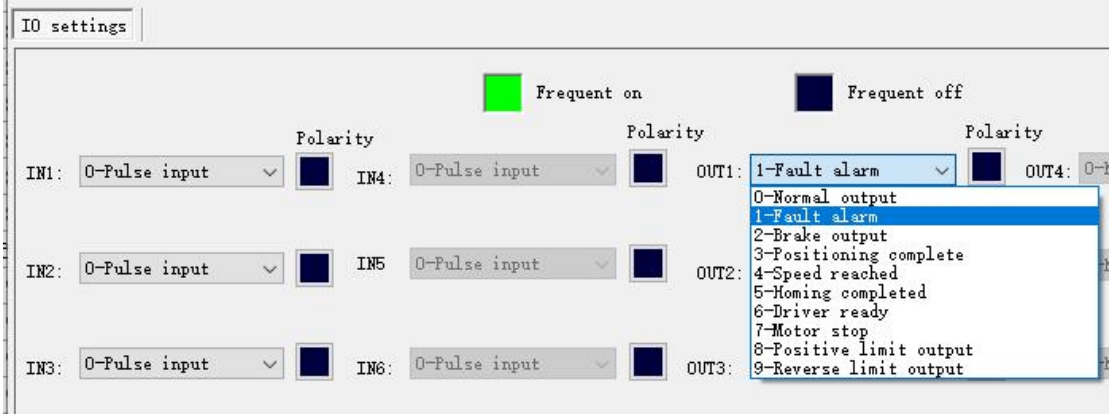

### <span id="page-5-2"></span>**3.3 USB port**

The USB is a micro usb connector and requires a USB bridge.

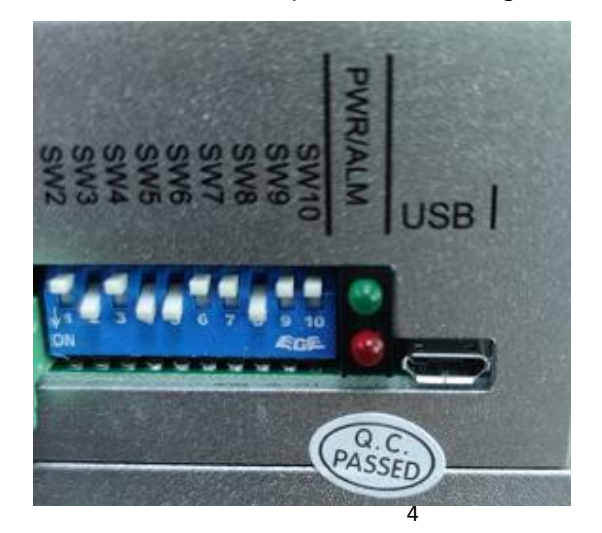

# <span id="page-6-0"></span>**4. The setting of DIP switches and operating parameters**

The setting of current Standby current The setting of pulse per revolution Filtering Pulse mode

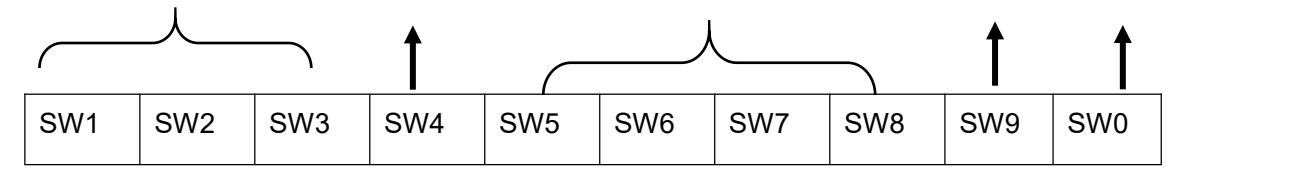

# <span id="page-6-1"></span>**4.1 The setting of current**

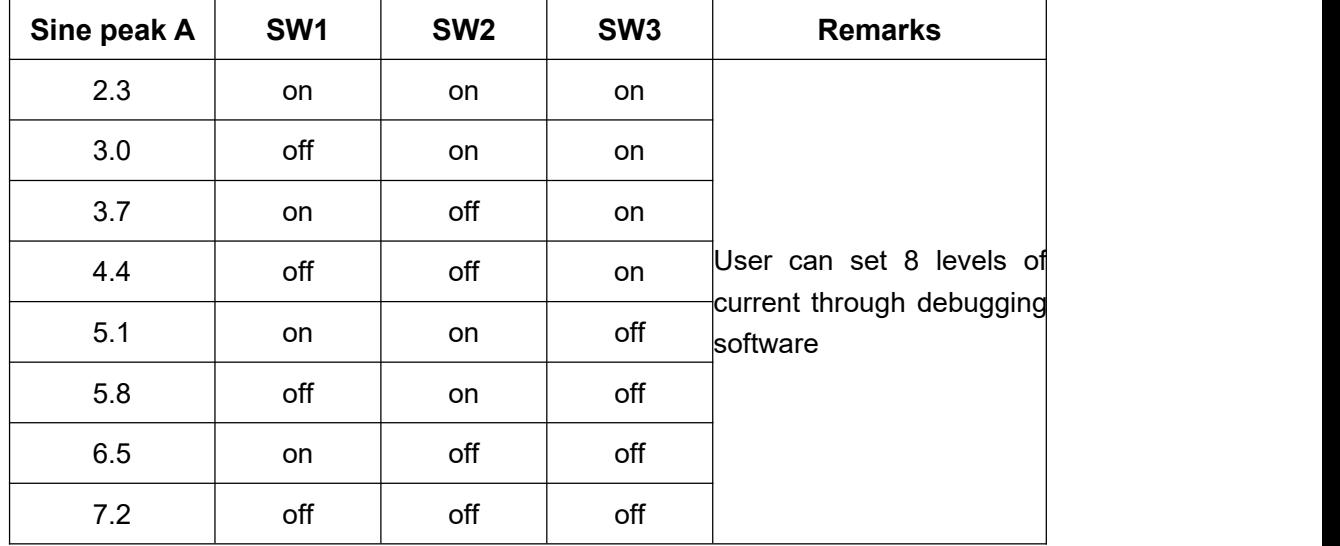

# <span id="page-6-2"></span>**4.2 Standby current**

SW4 is used to set the current percentage of the driver when it is in standby.

SW4 = ON, as long as the driver is in the enabled state, the current remains at the set current

SW4 = OFF. After the driver stops receiving pulses for a certain time, it enters the standby state,

and the current drops to a certain percentage of the set current.<br>The default setting is: 1 second after stopping receiving the pulse, the motor winding current will be 50%.

# <span id="page-6-3"></span>**4.3 The setting of pulse per revolution**

Set the pulse per revolution required by the motor. Due to digital control, the number of subdivisions can be set to any number between 200 and 65535.

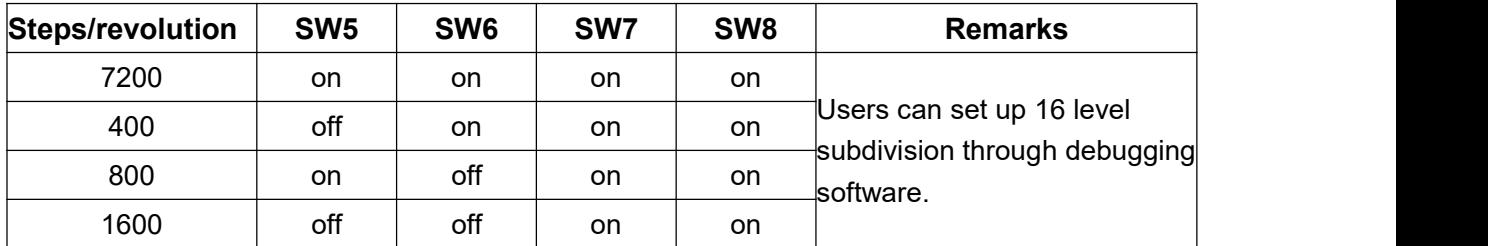

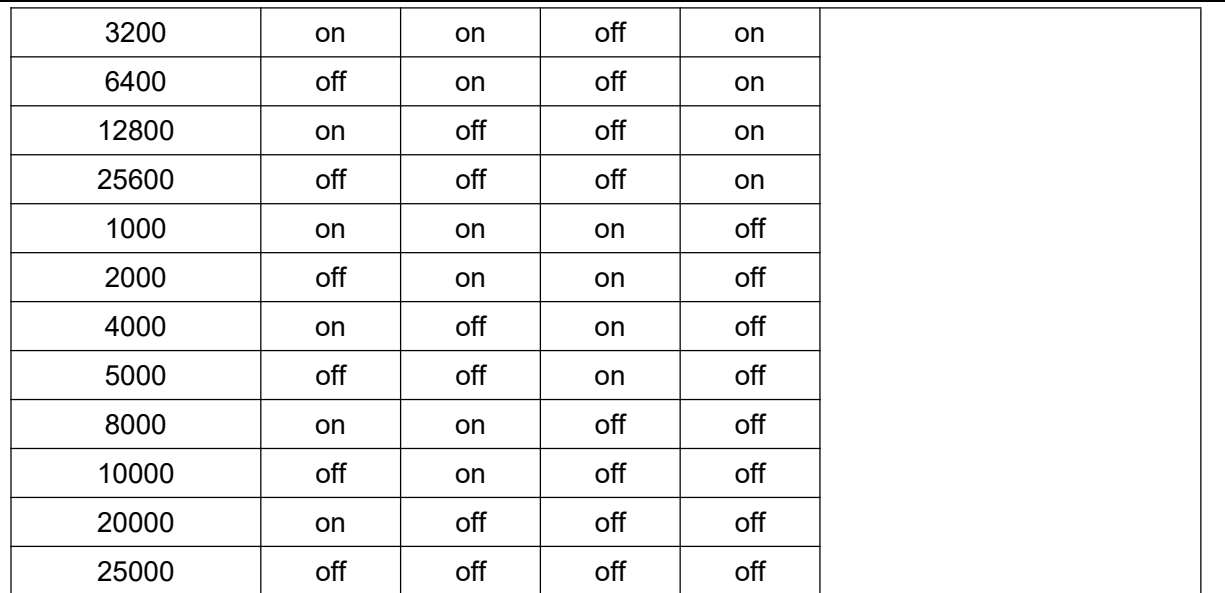

# <span id="page-7-0"></span>**4.4 Pulse command filtering**

The driver has a built-in pulse command smoothing function, which can make the motor start more stable.

SW9 = ON, enable pulse command filtering

SW9 = OFF, disable pulse command filtering

The default command filter time is 512\*61us=31ms

Command filtering can smooth the motor movement, but also introduces lag. The user needs to choose whether to enable this function according to the actual situation.The filter time can be set by the debugging software:

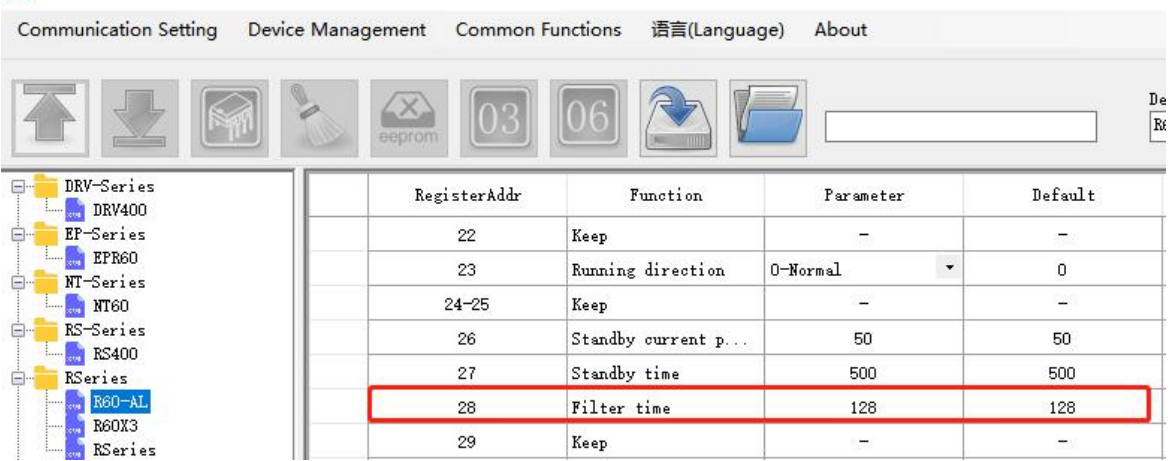

RUITECHCONFIGURATOR1.0.0.3

### <span id="page-8-0"></span>**4.5 The setting of pulse mode**

SW10 is used to set the form of the driver receiving pulse.

SW10 = OFF, pulse + direction mode

SW10 = ON, CW+CCW double pulse mode

# <span id="page-8-1"></span>**5. Driver working status LED indication**

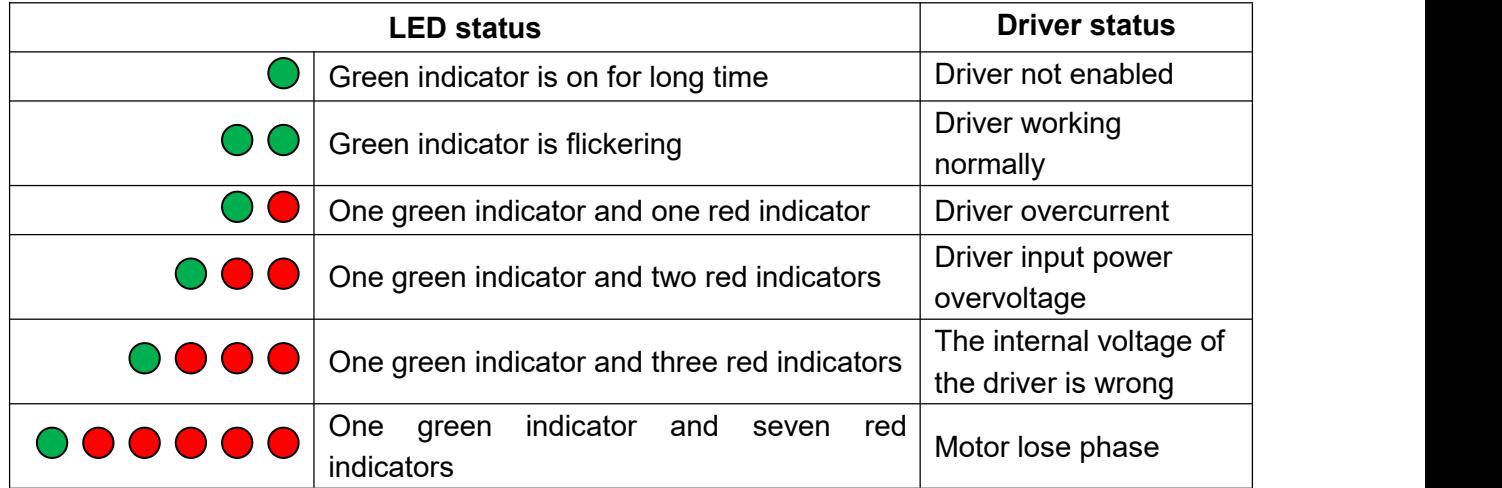

# <span id="page-8-2"></span>**6. Phase loss alarm**

The driver has a motor phase loss alarm function, which can detect the phase loss state of the motor during stationary and movement. During the operation of the stepper motor, due to mechanical reasons, the winding wire of the motor may be loosened and disconnected. At this time, the driver will output an alarm signal to prevent the device from making an erroneous action.

Since this function relies on the current detection of the motor windings, this function has a false alarm when the motor current is too small (less than 300 mA). At this point, the user can turn off this function. In the parameter management and setting interface of the debugging software, set parameter No. 188(phase loss detection enable) to 0.

# <span id="page-8-3"></span>**7. Internal motion control function**

When working in the internal pulse command mode, the PUL and DIR ports are used as IO input signals. The IO function needs to be set through the debugging software. As shown below:

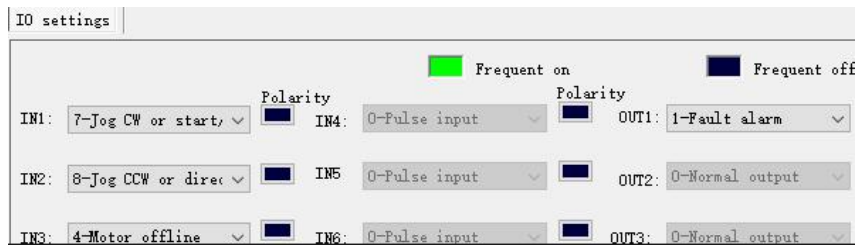

### <span id="page-9-0"></span>**7.1 Communication control mode**

In this mode, the user can make the motor run the specified pulse stroke or jog operation by communicating the given operation command.

In internal pulse mode, the motor is controlled by register 18

### **0**:**Waiting state.**

The driver receives any control command and will resume the waiting state after the driver processes it. So reading this register always returns 0.

#### **1**:**Fixed length forward rotation.**

In the relative position mode, the motor runs in the forward direction according to the  $70 \sim 74$ register parameters.

In the absolute position mode, the operation state is determined according to the current position and the absolute position set by  $70~\sim$ 74.

#### **2**:**Fixed length reverse rotation.**

In the relative position mode, the motor runs in the reverse direction based on the  $70\negmedspace\negmedspace\negmedspace\nq$  register parameters.

In the absolute position mode, the operation state is determined according to the current position and the absolute position set from 70  $\sim$  74.

### **3**:**Speed mode, continuous forward rotation.**

According to 75 and 76 registers, the motor runs at forward acceleration.

#### **4**:**Speed mode, continuous reverse.**

According to 75 and 76 registers, the motor runs at reverse acceleration.

#### **5**:**Emergency stop**

According to the 77 register, the motor decelerates and stops.

#### **6**:**Slow down and stop.**

In position mode, the motor decelerates and stops according to the 71 register

In speed mode, the motor decelerates and stops according to the 76 register

Others: no effect

### <span id="page-9-1"></span>**7.1.1 Point control mode**

The communication controls the function of the motor to run the specified pulse stroke. The specific modes and parameters to be set are as follows (register addresses are not specified or specified as decimal numbers):

(1) Set the value of register address 20 (preset application selection in internal pulse mode) to 0(Communication control, respond to the command of register address 18)

(2) Set the function of the digital input and output port according to the application requirements and the actual wiring terminals;

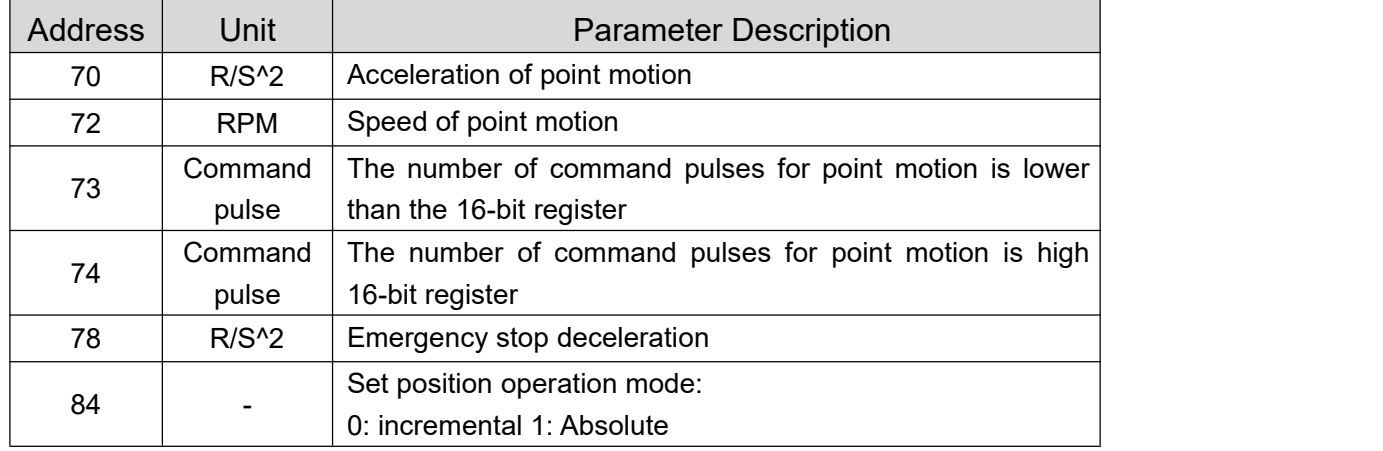

(3) Set the motion parameters:

(4) Communication given operation command: start the point movement by writing the values "1" (fixed length forward rotation) and "2 "(fixed length reverse rotation) to register 18.(For details on this register, please see "Driver Control Mode" Set register 18 in [17~23]";

(5) During operation, if need to stop, please write value "6 "(deceleration to stop, deceleration is the setting value of register 71) and value "5" (emergency stop, deceleration is the setting value of register 78) to register 18 .

### **Note:**

When the motor is in operation, it only responds to the stop command (deceleration stop or emergency stop). If it is necessary to change the running direction of the motor by command, please send the stop command to wait for the motor to stop, and then send the start signal of the other direction.

The acceleration (register 70), deceleration (register 71), and speed (register 72) are changed during motor operation, but the driver will not respond to these set values immediately. It will not run at the set values until the motor is stopped and restarted.

It is important to note that the emergency stop deceleration (Register 78) is responded to during the current sport emergency stop, without waiting for the next stop of the emergency stop.

### <span id="page-10-0"></span>**7.1.2 Jog control mode**

3R110Plus has the function of controlling the jog operation of the motor through communication.The specific modes and parameters to be set are as follows (register addresses are not specified or specified as decimal numbers):

(1) Set the value of register address 20 (preset application selection in internal pulse mode) to 0(Communication control, respond to the command of register address 18)

(2) Set the function of the digital input and output port according to the application requirements and the actual wiring terminals;

#### (3) Set the motion parameters:

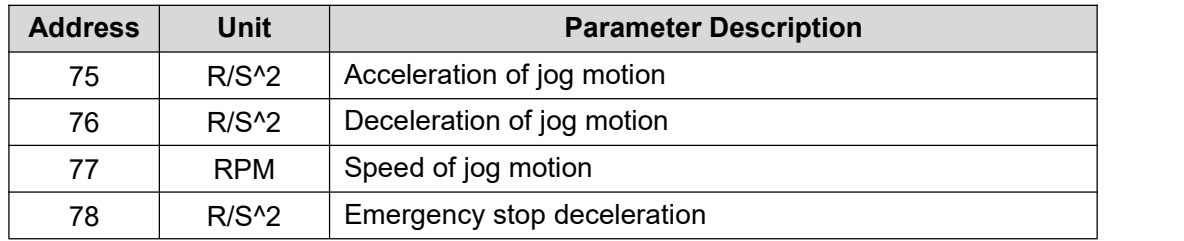

(4) Communication given operation command: Start jog movement by writing values 3 (continuous forward rotation) and 4 (continuous reverse rotation) to register 18.(For details on this register, please see "Drive Control Mode" Set register 18 in [17~23]";

(5) During operation, if need to stop, please write value "6 "(deceleration to stop, deceleration isthe setting value of register 76) and value "5" (emergency stop, deceleration is the setting value of register 78) to register 18 .

#### **Note:**

When the motor is in operation, it only responds to the stop command (deceleration stop or emergency stop). If it is necessary to change the running direction of the motor by command, please send the stop command to wait for the motor to stop, and then send the start signal of the other direction.

The acceleration (register 75) and deceleration (register 76) are changed during motor operation, but the driver will not respond to these set values immediately. It will not run at the set values until the motor is stopped and restarted.

It is important to note that the emergency stop deceleration (Register 78) is responded to during the current sport emergency stop, without waiting for the next stop of the emergency stop.

The speed (register 77) can be changed during the operation of the motor, and the driver will respond immediately, that is, the motor will run at the set speed value immediately, without stopping and restarting to respond.

### <span id="page-11-0"></span>**7.2 IO Control: Start and Stop + Direction**

With this mode, two IN terminals are used to control the operation of the motor. One IN terminals is used to control the start/stop of the motor, and the other IN terminal is used to control the running direction of the motor. The specific settings are as follows:

(1)Command mode: 0 - internal pulse mode

(2)Internal application mode: 2 – IO speed control: start and stop + direction

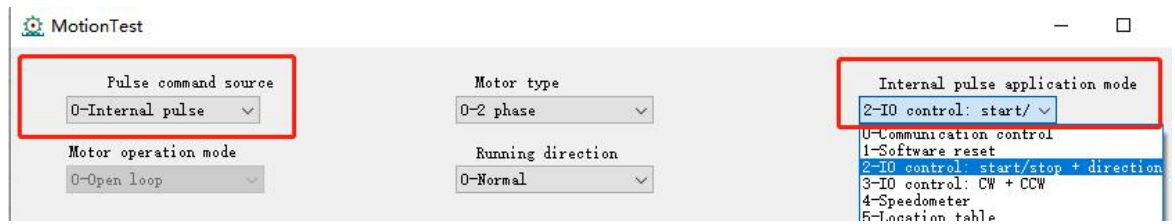

**3R110 Plus User Manual**

#### (3)IO settings:

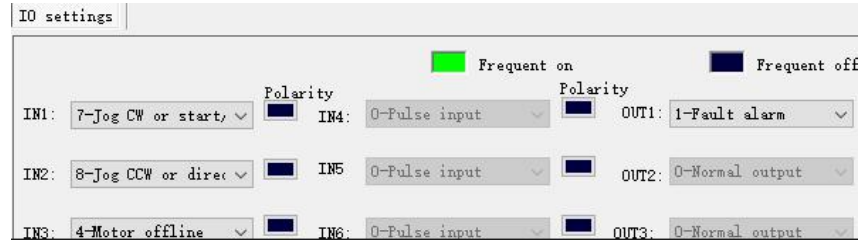

(4)This mode is for the speed defined by the speed table, selected by SW5, 6, 7, 8. (5)Set the motion parameters, you can modify the acceleration, deceleration

MotionTest

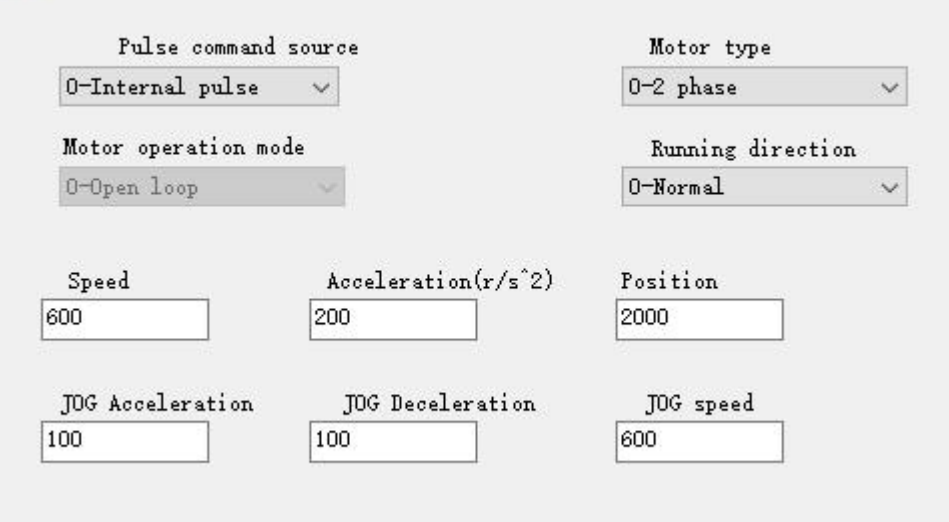

# <span id="page-12-0"></span>**7.3 IO Control: Forward + Reverse**

Same as 7.2, only need to change (2) to:  $3 - 10$  speed control: forward + reverse.

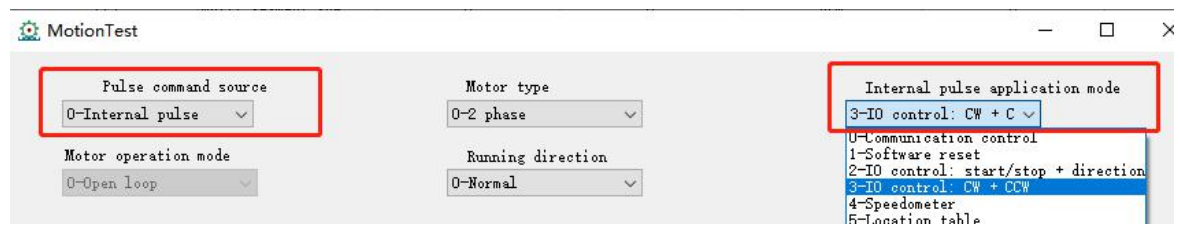

# <span id="page-13-0"></span>**8. Common faults and troubleshooting**

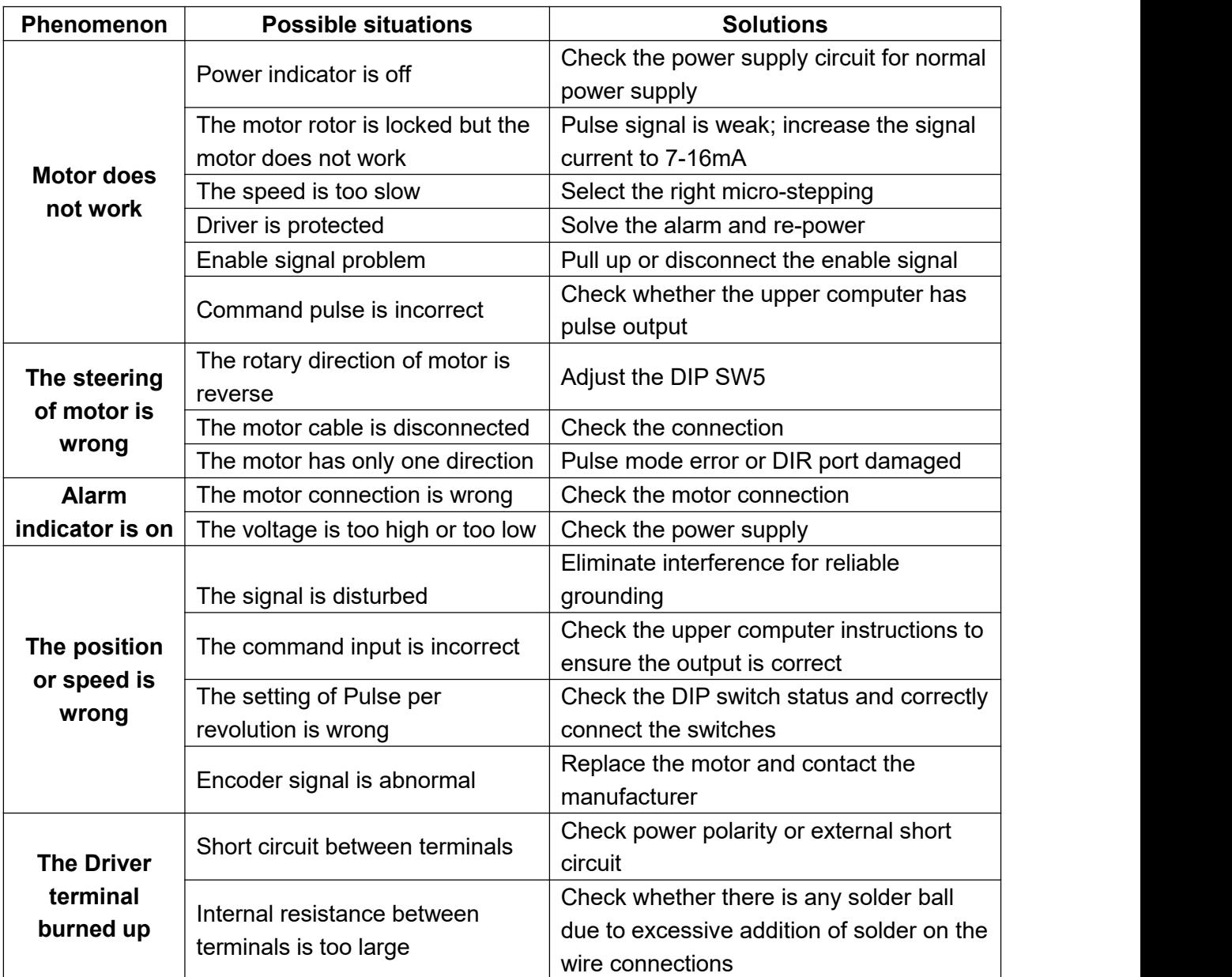

# <span id="page-13-1"></span>**9. Guarantee clause**

9.1 Warranty period: 12 months

We provide quality assurance for one year from the date of delivery and free maintenance service for our products during the warranty period.

9.2 Exclude the following:

■ Improper connection, such as the polarity of the power supply is reversed and insert/pull the motor connection when the power supply is connected.

- Beyond electrical and environmental requirements.
- Change the internal device without permission.

#### 9.3 Maintenance process

For maintenance of products, please follow the procedures shown below:

(1) Contact our customer service staff to get the rework permission.

(2) The written document of the Driver failure phenomenon is attached to the goods, as well as the contact information and mailing methods of the sender.

Mailing address:

Post code:

Tel.: